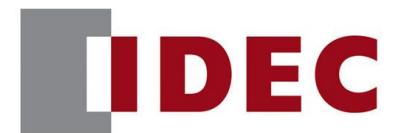

# IDEC ANNOUNCEMENT

公告号: A22-022 2021 年 7 月 1/5 页

# Automation Organizer FC6A 和 FC6B 系列 MICROSmart 软件

# 之修复

## 错误一览

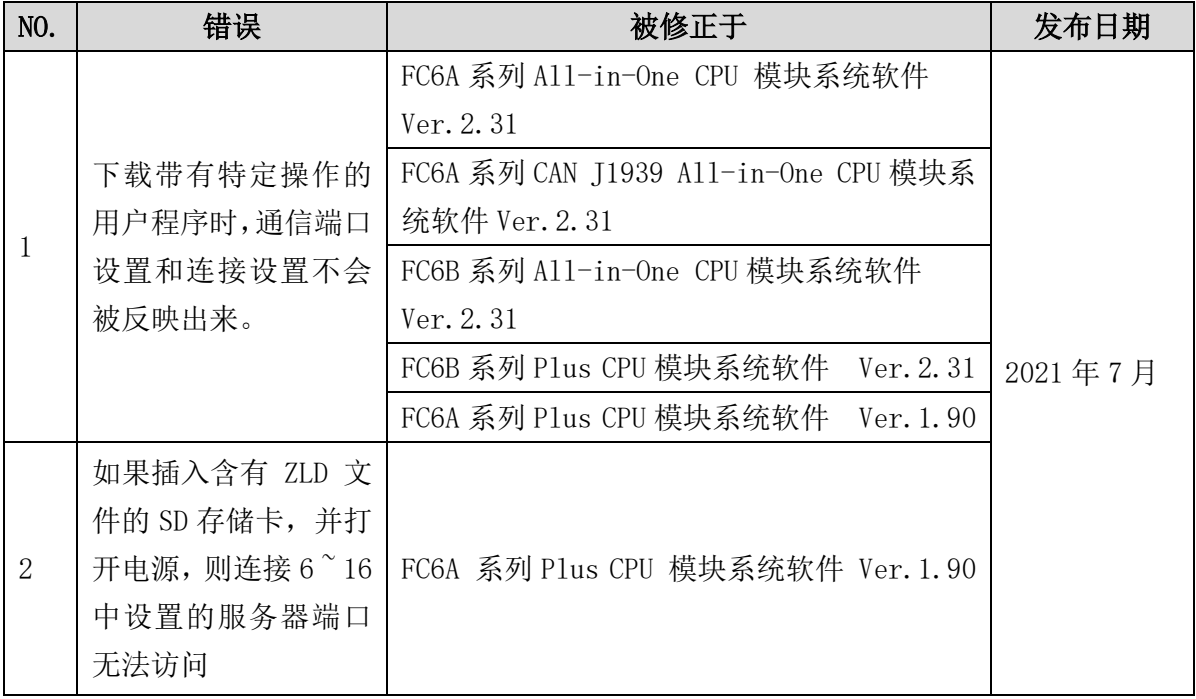

[www.idec.com/china](http://www.idec.com/china)

爱德克电气贸易(上海)有限公司

上海市静安区共和路 209 号企业中心第二座 8 楼 电话(021) 6135 1515, 传真(021) 6135 6225

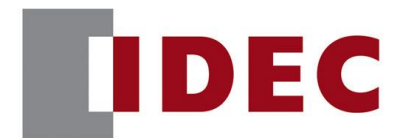

# IDEC ANNOUNCEMENT

## 公告号: A22-022 2021 年 7 月 2/5 页

### 永久措施

以上更改在 Automation Organizer Ver.3.22.00 中包含的以下版本中得到支持:

- FC6A 系列 All-in-One CPU 模块 System Software Ver. 2.31
- FC6A 系列 CAN J1939 All-in-One CPU 模块 System Software Ver. 2.31
- FC6B 系列 All-in-One CPU 模块 System Software Ver. 2.31
- FC6B 系列 Plus CPU 模块 System Software Ver. 2.31
- 
- FC6A 系列 Plus CPU 模块 System Software Ver.1.90

请从爱德克官方网站下载以上或更高版本的软件安装程序,然后进行安装以升级您的软 件。

### 如何识别系统软件版本

通过 WindLDR 的 PLC 状态界面,可以查看 FC6A 和 FC6B 系列 CPU 模块内部的系统软件版 本。

| <b>PLC Status</b>                                       | $\overline{R}$                |
|---------------------------------------------------------|-------------------------------|
| <b>General</b> Network Connection<br>System Information |                               |
|                                                         | FC6A-C40X1XE                  |
| PLC Type:                                               |                               |
| System Software Version:                                | 1.00                          |
| <b>Operation Status</b>                                 |                               |
| Run/Stop Status:                                        | Running                       |
| Scan Time:                                              | Current:<br>$1$ ms            |
|                                                         | Maximum:<br>$8$ ms            |
| <b>TIM/CNT Change Status:</b>                           | Confirm<br>Unchanged<br>Clear |
| Calendar:                                               | 2018/07/10 17:37:34<br>Change |
| <b>Write Protection:</b>                                | Unprotected                   |
| <b>Read Protection:</b>                                 | Unprotected                   |
| <b>Error Status:</b>                                    | Details<br>Clear              |
| <b>Battery Voltage:</b>                                 | Battery is not inserted.      |
|                                                         |                               |
|                                                         |                               |
|                                                         |                               |
|                                                         |                               |
|                                                         |                               |
|                                                         |                               |
|                                                         | OK                            |
|                                                         |                               |

图 1 PLC 状态画面

[www.idec.com/china](http://www.idec.com/china)

爱德克电气贸易(上海)有限公司 上海市静安区共和路 209 号企业中心第二座 8 楼 电话(021) 6135 1515, 传真(021) 6135 6225

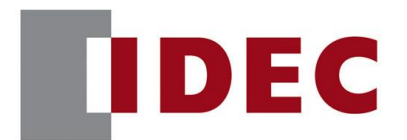

# IDEC ANNOUNCEMENT

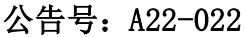

# 2021年7月 3/5 页

## 错误 1

### 涉及型号

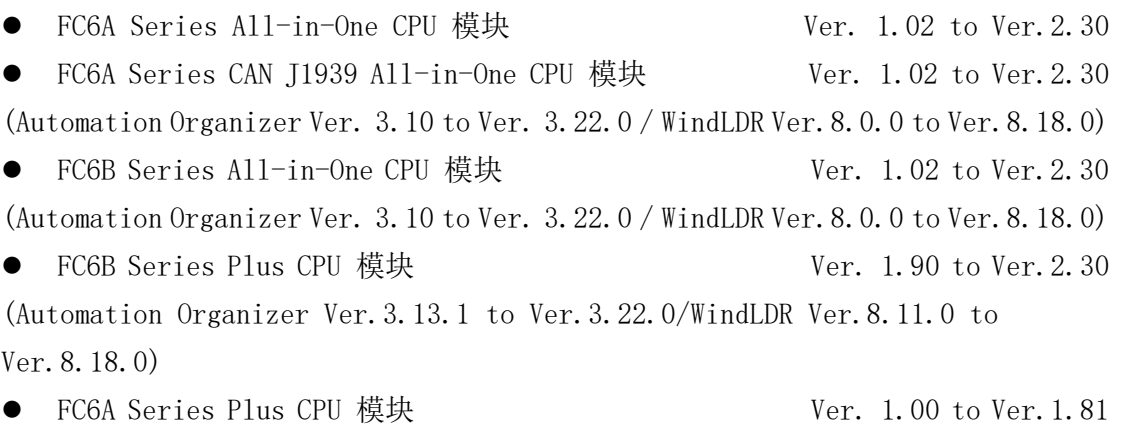

(Automation Organizer Ver.3.9.0 to Ver.3.22.0 / WindLDR Ver.8.6.1 to Ver.8.18.0)

型号: SW1A-W1C

注意:包括从 IDEC 官方网站下载的软件。

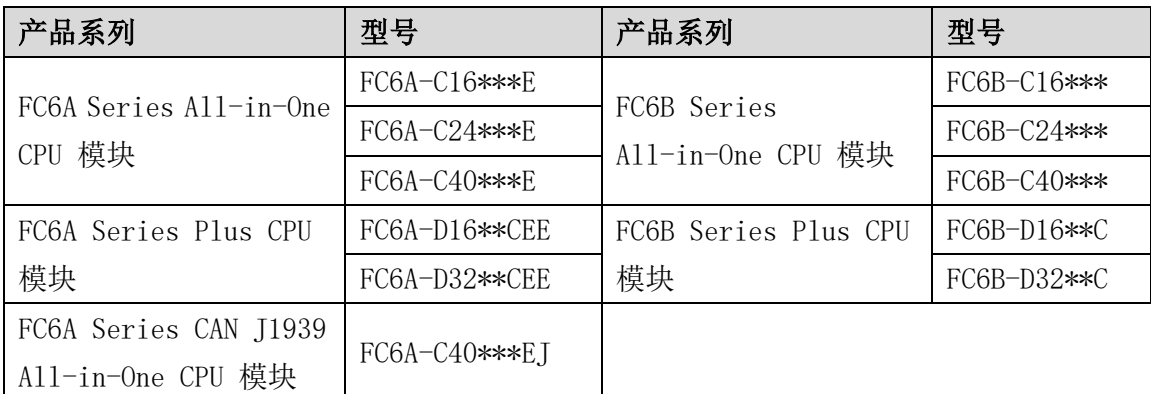

# [www.idec.com/china](http://www.idec.com/china)

爱德克电气贸易(上海)有限公司

上海市静安区共和路 209 号企业中心第二座 8 楼 电话(021) 6135 1515, 传真(021) 6135 6225

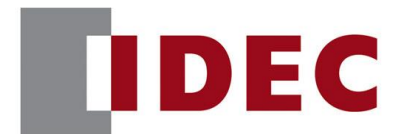

# IDEC ANNOUNCEMENT

# 公告号: A22-022 2021 年 7 月 4/5 页

### 软件错误

如果修改了通信端口设置和连接设置,并按照以下操作下载了用户程序,则可能不会反 映修改后的设置。

[操作#1](FC6A 系列 Plus CPU 模块不适用)

- 1. 将 ZLD 文件保存到 SD 存储卡中进行下载。
- 2. 将 SD 存储卡插入 PLC。
- 3. 打开 PLC。

[操作# 2]

- 1. 在不打开 PLC 的情况下插入 USB 线。PLC 通过 USB 总线电源供电。
- 2. 通过 WindLDR 下载用户程序。

### 临时对策

故障发生后,请重新启动电源。

[www.idec.com/china](http://www.idec.com/china)

爱德克电气贸易(上海)有限公司 上海市静安区共和路 209 号企业中心第二座 8 楼 电话(021) 6135 1515, 传真(021) 6135 6225

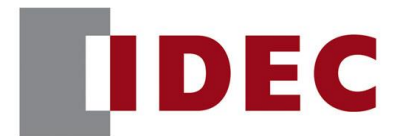

# IDEC ANNOUNCEMENT

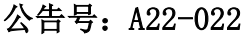

## 2021年7月 5/5 页

## 错误 2

### 涉及型号

● FC6A Series Plus CPU 模块 Ver. 1.00 to Ver. 1.81

(Automation Organizer Ver. 3.9.0 to Ver. 3.22.0 / WindLDR Ver.8.6.1 to Ver.8.18.0)

型号: SW1A-W1C

注意:包括从 IDEC 官方网站下载的软件。

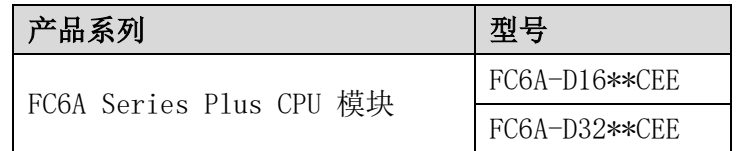

# 软件错误

当插入 SD 卡的 PLC 满足以下所有条件时,打开电源时, 连接 6  $\degree$  16 配置为维护通信服 务器、用户通信服务器、Modbus TCP 服务器的连接将失效。

【SD 存储卡状况】

- autoexec.ini 文件的[COMMON SETTING]部分段落的"loading direction"键被指 定为"download"。
- ⚫ PROGRAM 文件夹中存在 ZLD 文件。

注意:

打开电源时,无论 ZLD 文件是否下载,都会发生此故障。

### 临时对策

拆卸已插入的 SD 存储卡,并重启电源。

注意:

当 DLOG/TRACE 指令需要使用 SD 存储卡时,从 SD 存储卡的 autoexec.ini 文件的 [COMMON SETTING]段落中删除"loading direction"键后使用

[www.idec.com/china](http://www.idec.com/china)

爱德克电气贸易(上海)有限公司

上海市静安区共和路 209 号企业中心第二座 8 楼 电话(021) 6135 1515, 传真(021) 6135 6225